## **Éléments de base pour un jeu « Chasse aux canards »**

Au plus simple, ce genre de jeu comportera 3 lutins. Un tireur, un projectile et une cible. Voici mes trois lutins et leur disposition sur la scène:

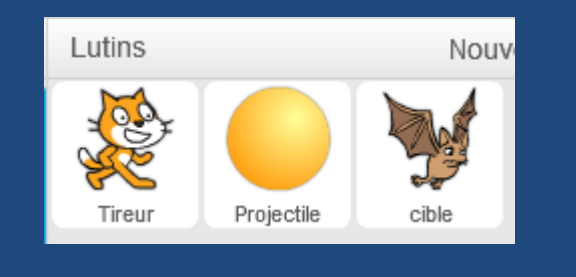

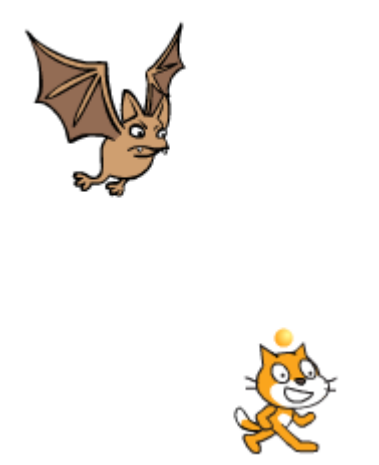

Pour le tireur, on mettra seulement le code de base pour pouvoir le déplacer de gauche à droite:

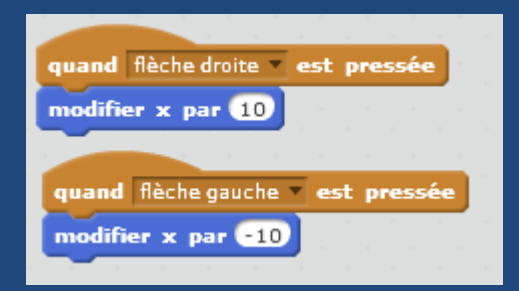

Pour ce qui est du projectile, celui-ci doit réagir au touché de trois touches du clavier. La « flèche de gauche » et la « flèche de droite » auront le même script que pour le tireur. Pour ce qui est de la « barre d'espacement », celle-ci activera la monté du projectile vers la cible. Le script pourrait ressembler à ceci:

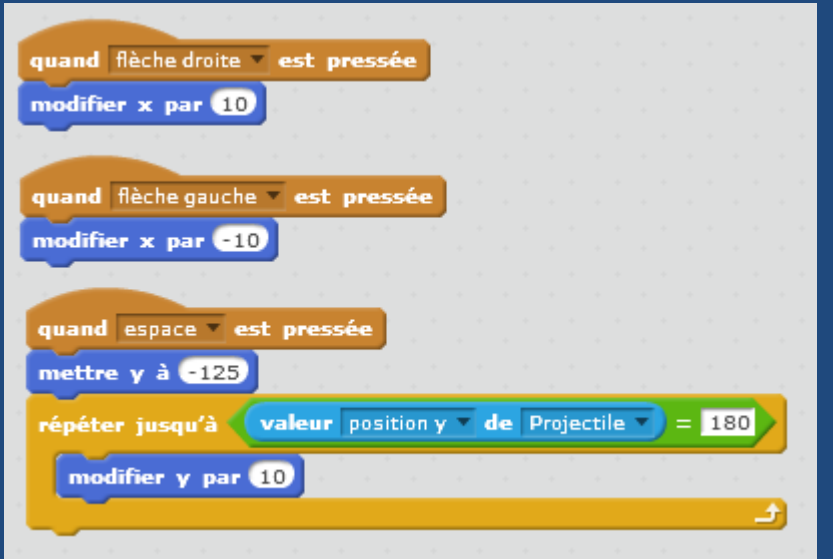

## Note:

Pour avoir l'impression que le projectile sort du tireur, on devra mettre le tireur au premier plan et ajuster la valeur « 125 » pour qu'elle coïncide avec la hauteur du tireur.

Pour ce qui est de la cible, je mettrai simplement un code qui la fait déplacer de gauche à droite. On pourrait lui faire réaliser tous les mouvements possible, mais ce n'est pas nécessaire pour ce petit tutoriel. Voici à quoi pourrait ressembler le code:

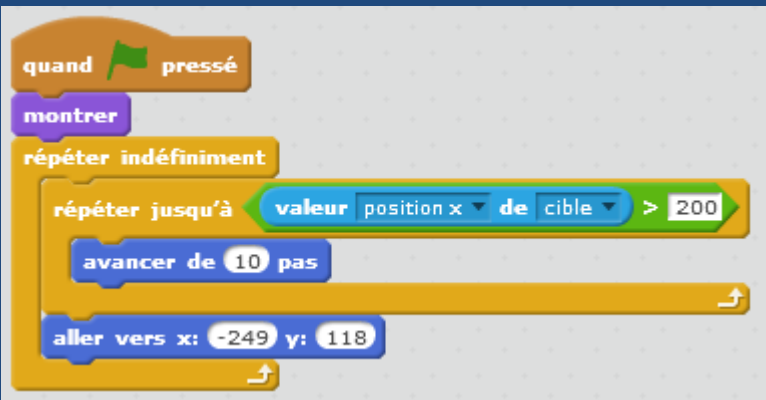

Par la suite, on ajoutera un petit code qui vérifiera indéfiniment si la cible est touchée par le projectile:

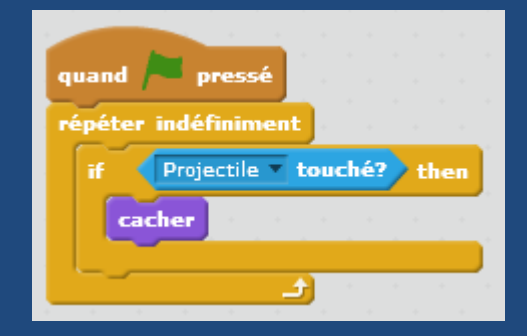

Ici, s'il y a contact, la cible ne fait que disparaître. On pourrait associer plusieurs autres actions à ce contact.